# Idomoo Video Player 2.3.4 - Developer guide

By Shir Epelbaum

Player version: | 2.3.4 Revision: |21th January, 2024

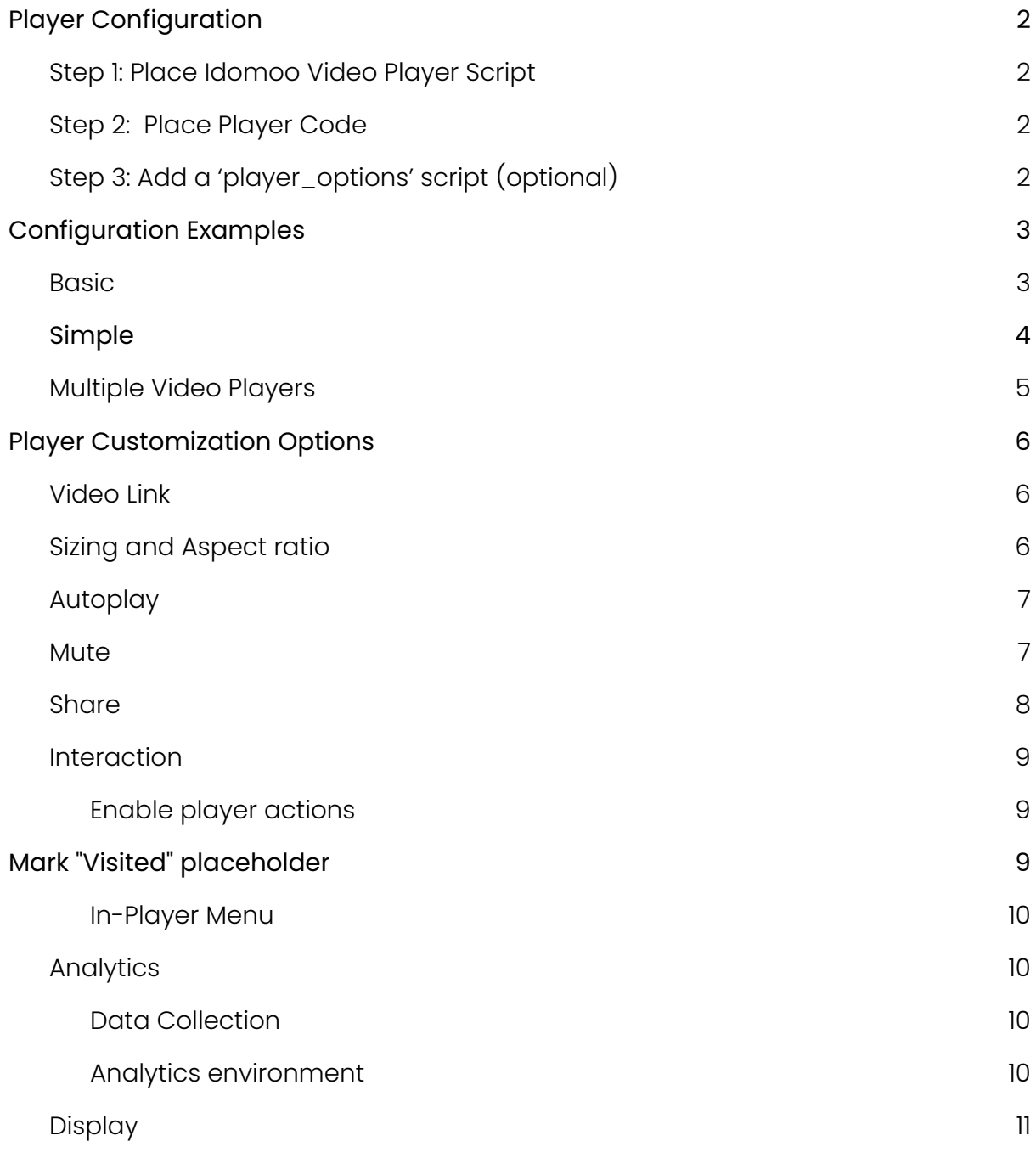

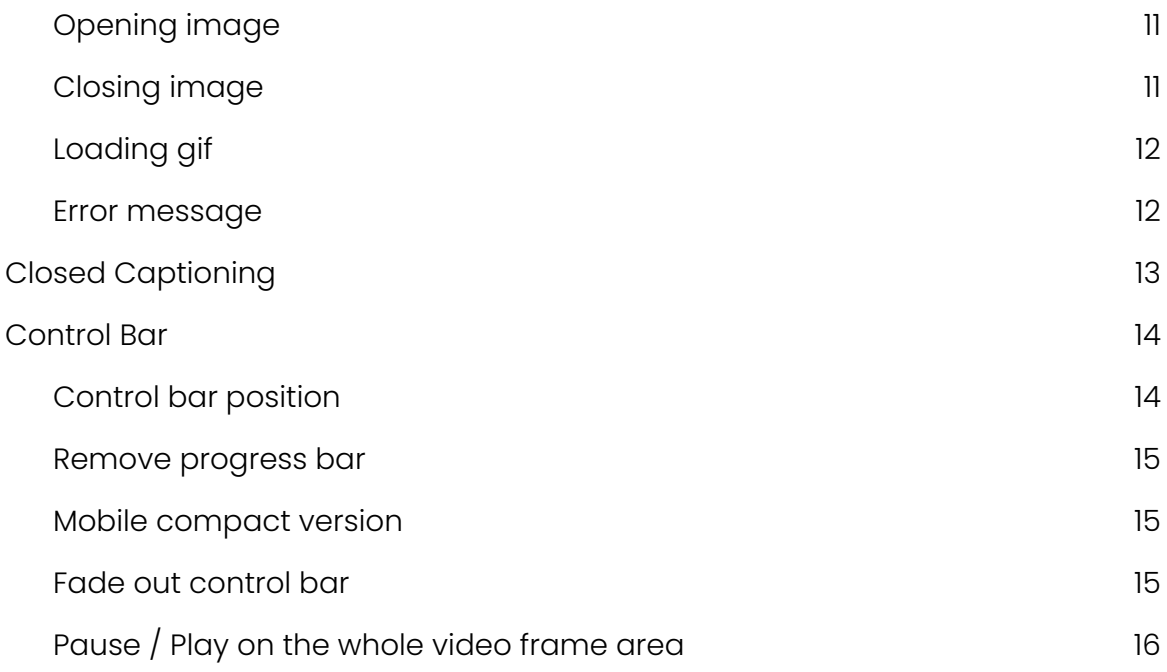

# <span id="page-1-0"></span>Player Configuration

## <span id="page-1-1"></span>Step 1: Place Idomoo Video Player Script

Place the player's script above the player's code (div).

<script type="text/javascript" src= ["https://player.idomoo.com/latest/main.js"](https://player.idomoo.com/latest/main.js)></script>

## <span id="page-1-2"></span>Step 2: Place Player Code

Insert the following HTML in your page, at the exact location where you want the player to appear.

<div id="idm-player"></div>

## <span id="page-1-3"></span>Step 3: Add a 'player\_options' script (optional)

While the player's script (main.js) runs the player itself, the idmPlayerCreate() function initializes it with player\_options that holds customization options.

customization options can be defined on the landing page itself or on an external page.

If not added, the player will be played with the defaults:

- Player size 'hd',
- Player ratio '16:9'
- Autoplay video (muted only if blocked)
- Share button with the download video, Copy video link, Email video, Send with Whatsapp

# <span id="page-2-0"></span>Configuration Examples

#### <span id="page-2-1"></span>**Basic**

```
<script>
  var player_options = {
        interactive: true,
        size: "SD",
        mute: true,
         cta_analytics: [
             ["idm-cta-btn1", "Click Me"],
             ["idm-cta-btn2", "Join Now"]
            ]
           }
   idmPlayerCreate(player_options, "idm-player");
 </script>
```
## <span id="page-3-0"></span>Simple

```
<html>
 <head>
 <script type="text/javascript" src="https://player.idomoo.com/latest/main.js"></script>
</head>
 <body>
  <div id="idm_player" class="idm-player"></div>
  <div>
   <br />button class="idm-cta-btn1">Loved it</button>
   <br/>button class="idm-cta-btn2">It cracked me down</button>
  </div>
  <script>
   var player_options = {
    interactive: true,
    size: "hd",
    autoplay: true,
    cta_analytics: [
     ["idm-cta-btn1", "Loved it"],
     ["idm-cta-btn2", "It cracked me down"]
    ]
   };
   idmPlayerCreate(player_options, "idm_player");
  </script>
 </body>
</html>
```
## <span id="page-4-0"></span>Multiple Video Players

A single page can contain more than one video player. In order to do so each video player should have its own div id.

At the example below there are 2 players: "first\_player" and "second\_player"

```
<body>
 <script type="text/javascript" src="https://player.idomoo.com/latest/main.js"></script>
 <div id="first_player"></div>
 <div id="second_player"></div>
 <script>
  var player_options_first = {
   size: "hd",
   src: "https://materials.idomoo.com/2034/0000/72skl1v1fk32q1qpk362om3hk2mb39333d1o3g20r38e.mp4",
   interactive: true,
   autoplay: false,
   mute: true
  };
  var player_options_second = {
   size: "sd",
   src:
    "https://materials.idomoo.com/2034/0000/72skl1v1fk32q1qpk362om3hk2mb39333d1o3g20r38e.m3u8",
   autoplay: true
  };
  idmPlayerCreate(player_options_first, "first_player");
  idmPlayerCreate(player_options_second, "second_player");
 </script>
</body>
```
# <span id="page-5-0"></span>Player Customization Options

Idomoo Video Player consists of many configuration options, below you can see the full list of available configurations.

All below options need to be defined inside the var [player\\_options](#page-1-3) script.

## <span id="page-5-1"></span>Video Link

Video link created by Idomoo can contain the full video url or just the video's ID. Configure the player by your needs.

By default, Idomo video player plays a full video link.

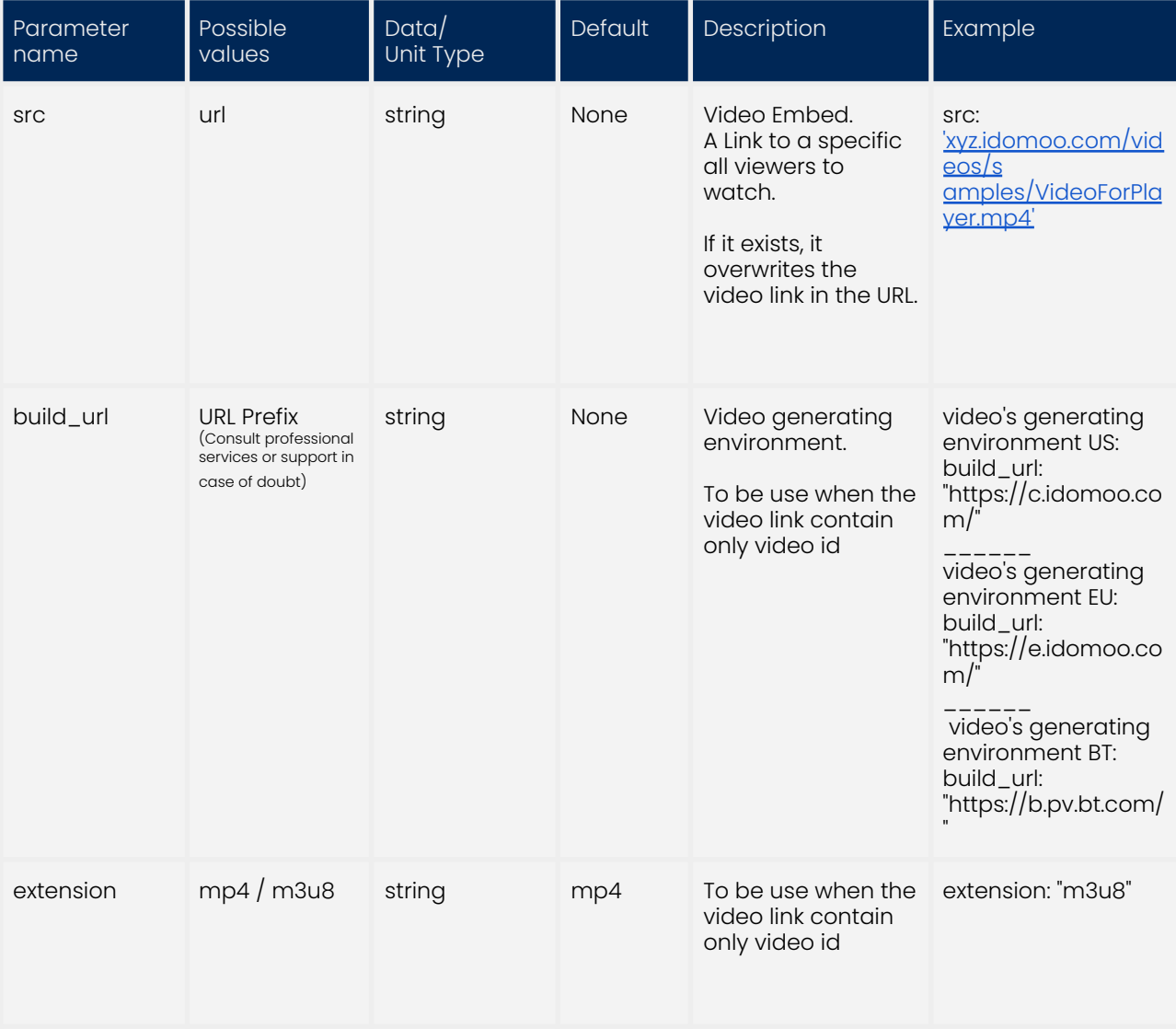

## <span id="page-6-0"></span>Sizing and Aspect ratio

The size and aspect ratio of the player needs to match the video's dimensions.

By default size is HD , ratio is 16:9 (Horizontal HD videos).

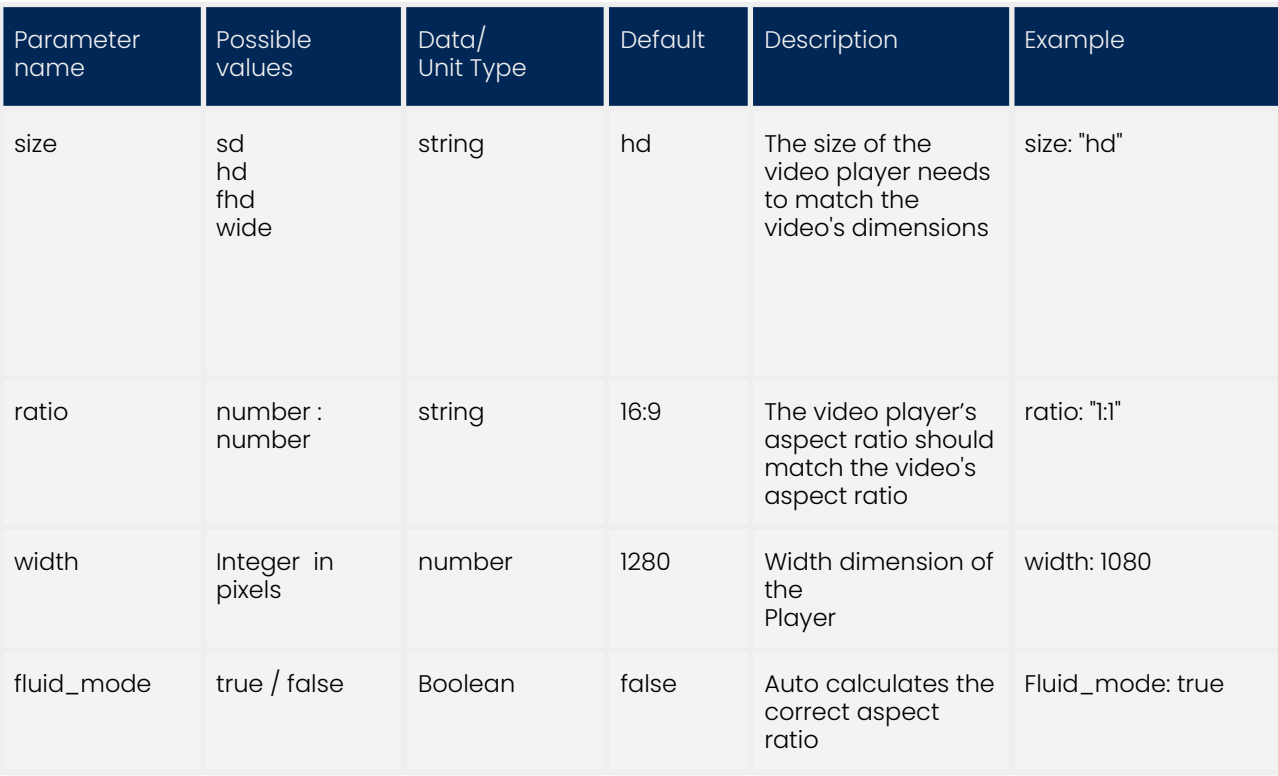

## <span id="page-6-1"></span>Autoplay

Video will be muted in case the browser blocks videos to autoplay.

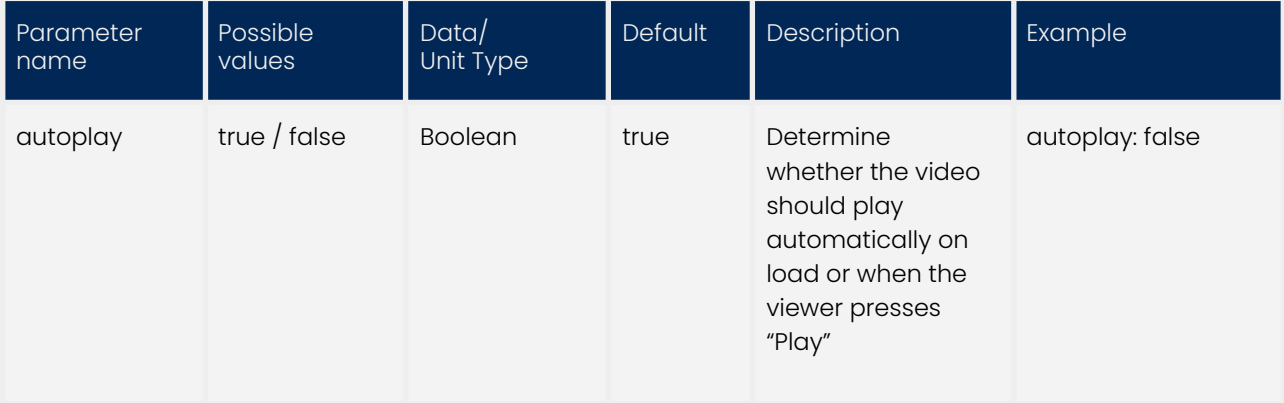

#### <span id="page-7-0"></span>Mute

For some browsers, videos can not autoplay if the sound is not muted. This parameter will assure that video will start muted and if autoplay determined, autoplayed.

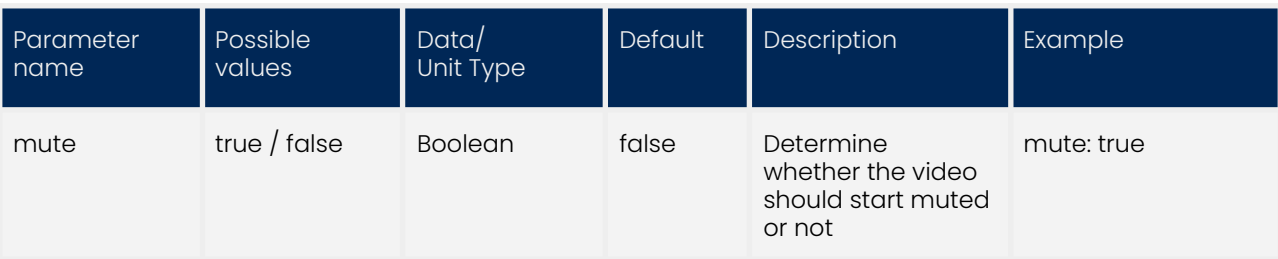

## <span id="page-7-1"></span>**Share**

Share options to be shown under the player's share button

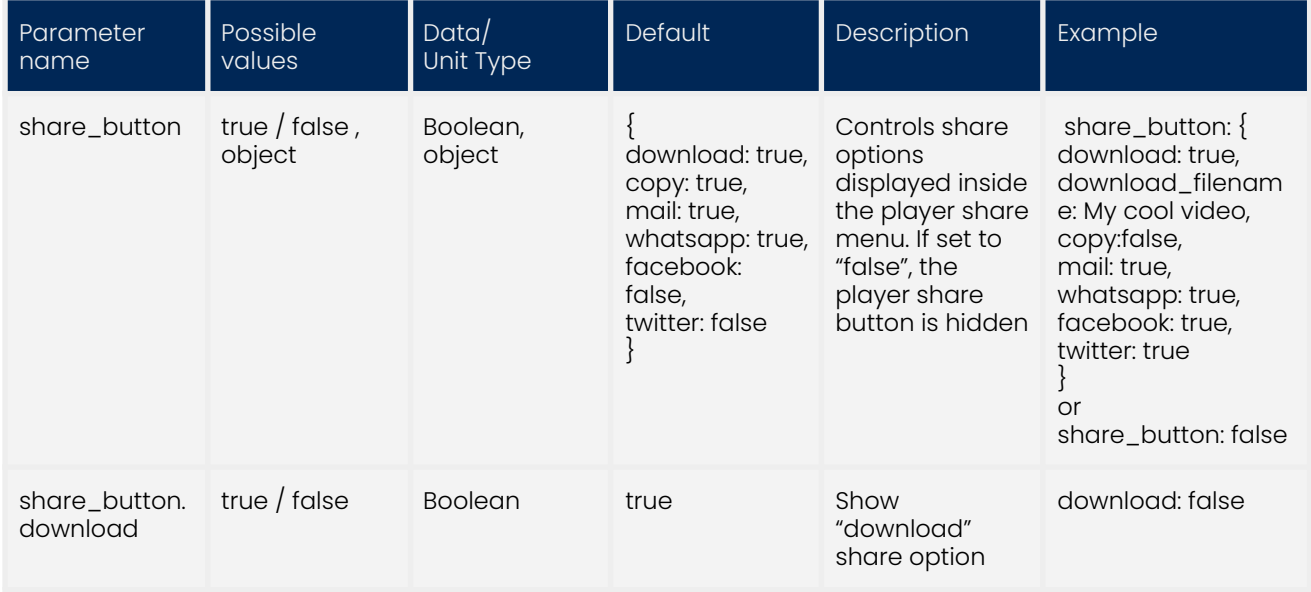

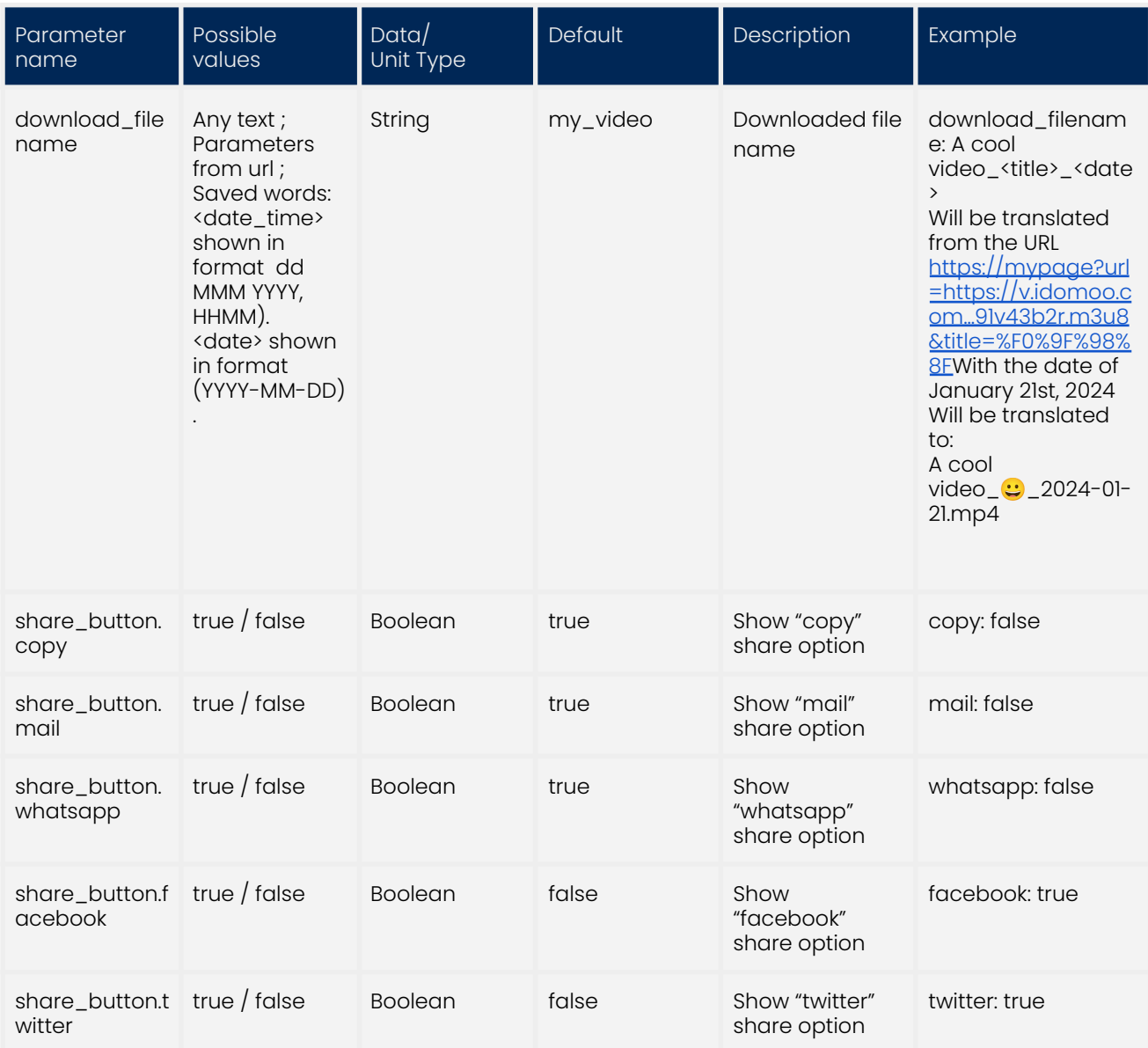

## <span id="page-8-0"></span>Interaction

#### <span id="page-8-1"></span>Enable player actions

If your video contains an '[Interactive](https://academy.idomoo.com/support/solutions/articles/4000150794-how-to-configure-interactive-player-actions) Player Action', you'll need to make sure that it is also enabled here on the player.

The full screen option will not be available on iOS systems (iPhone, iPad). Native player is the one that opens at full screen state and it doesn't support use of any of the interactivity features. If you want your video viewers to have full screen take into consideration that interactivity will not work in this state and it's not recommended.

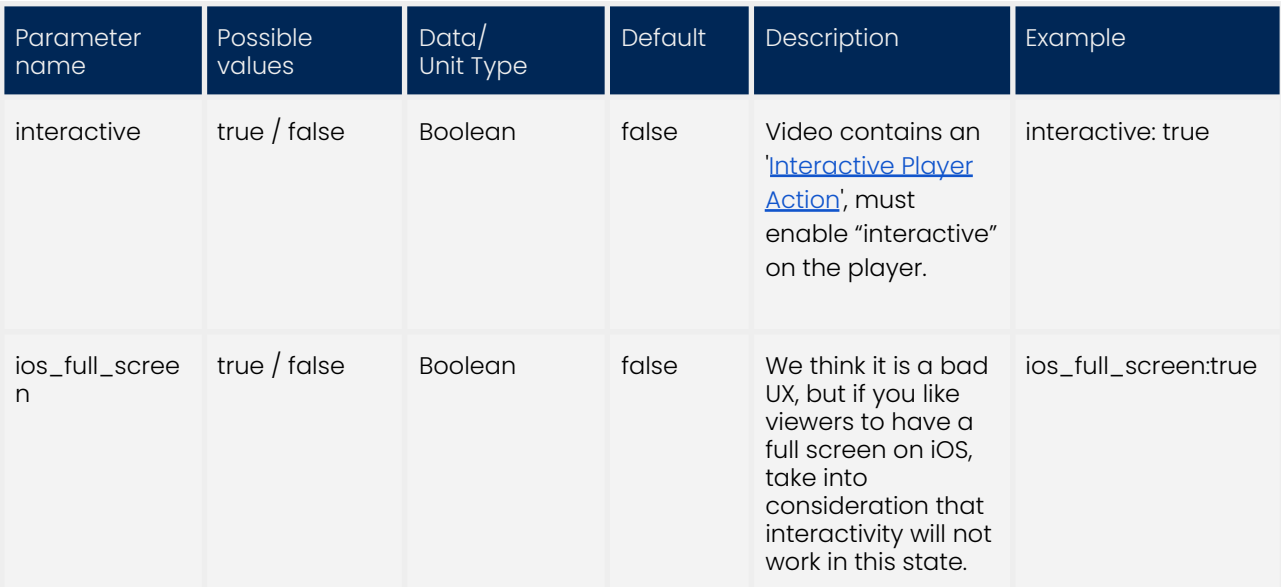

#### <span id="page-9-0"></span>Mark "Visited" placeholder

Player to mark clicked interactive choices of the viewer while the viewer is in the same session.

[Demo](https://drive.google.com/file/d/10yCrC-JcktQijybglkXQzHP2bcfujGeG/view?usp=sharing) can be seen here and at the example below how the 'Kids club' text is marked after being clicked.

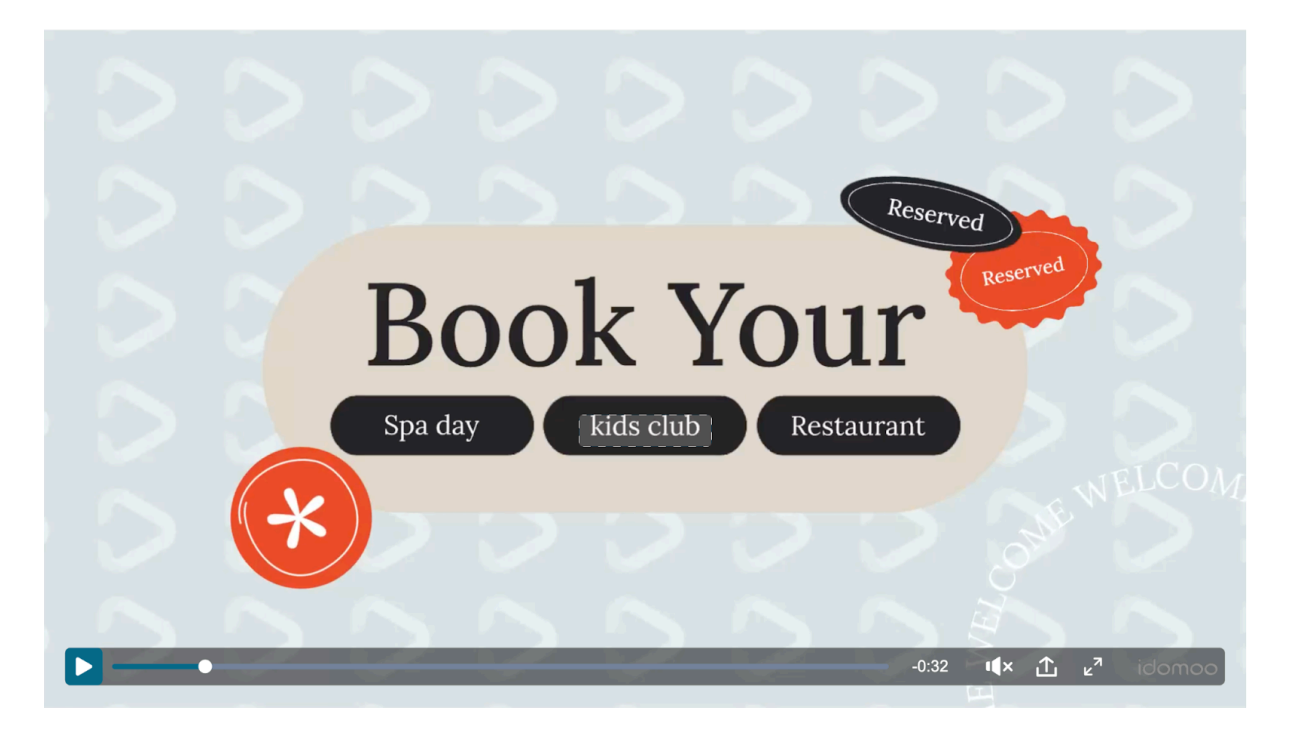

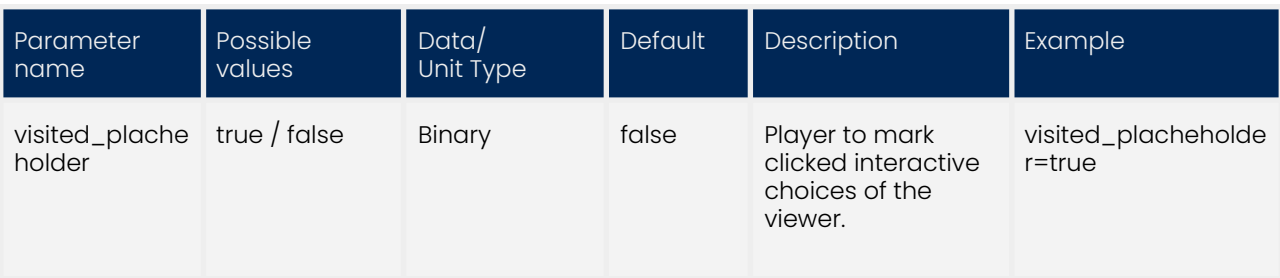

#### <span id="page-10-0"></span>In-Player Menu

Choose when the In-Player Menu will appear, if the video contains one.

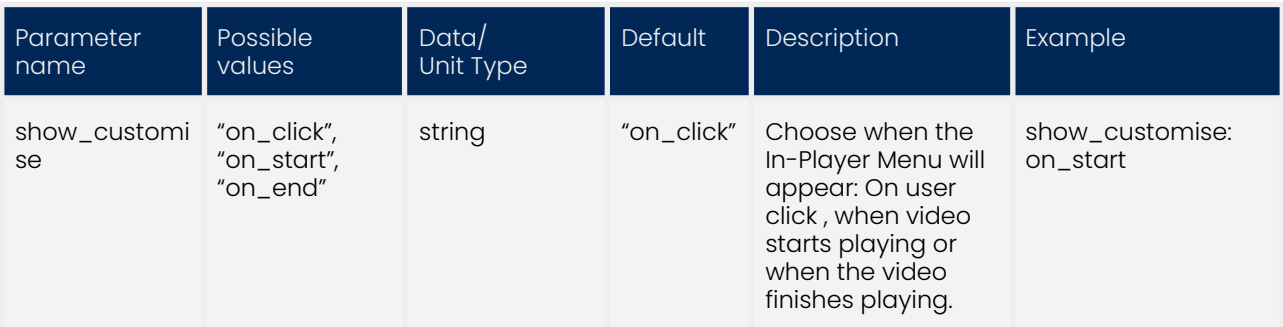

## <span id="page-10-1"></span>Analytics

#### <span id="page-10-2"></span>Data Collection

The player is a data collection tool, define all buttons you want to measure under the cta\_analytics property.

See how viewers interact with page's buttons on Idomoo's analytics dashboard.

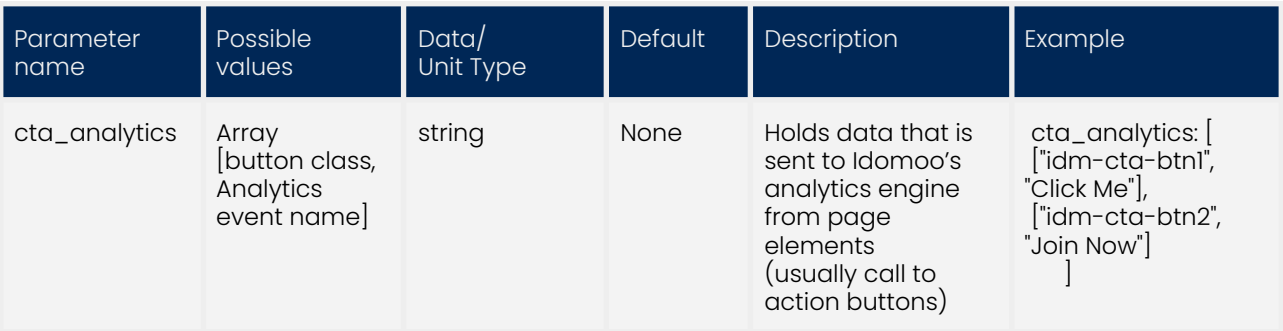

#### <span id="page-10-3"></span>Analytics environment

This parameter indicates where the data collected is sent to. Only BT projects need to add this parameter.

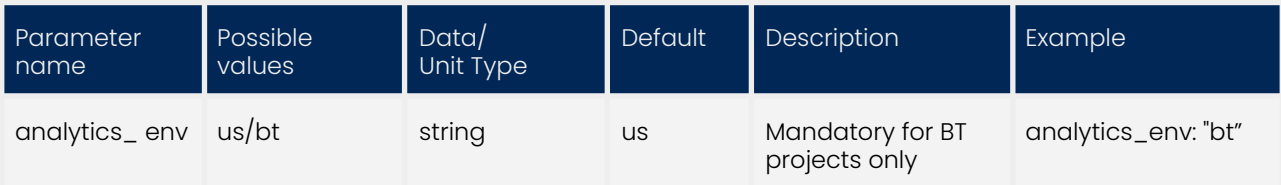

## <span id="page-11-0"></span>**Display**

Appearance of the thumbnails and messages shown on the player

#### <span id="page-11-1"></span>Opening image

Choose which image that will show before the video begins playing.

"image\_url" is the strongest option, stating this will overwrite other keys.

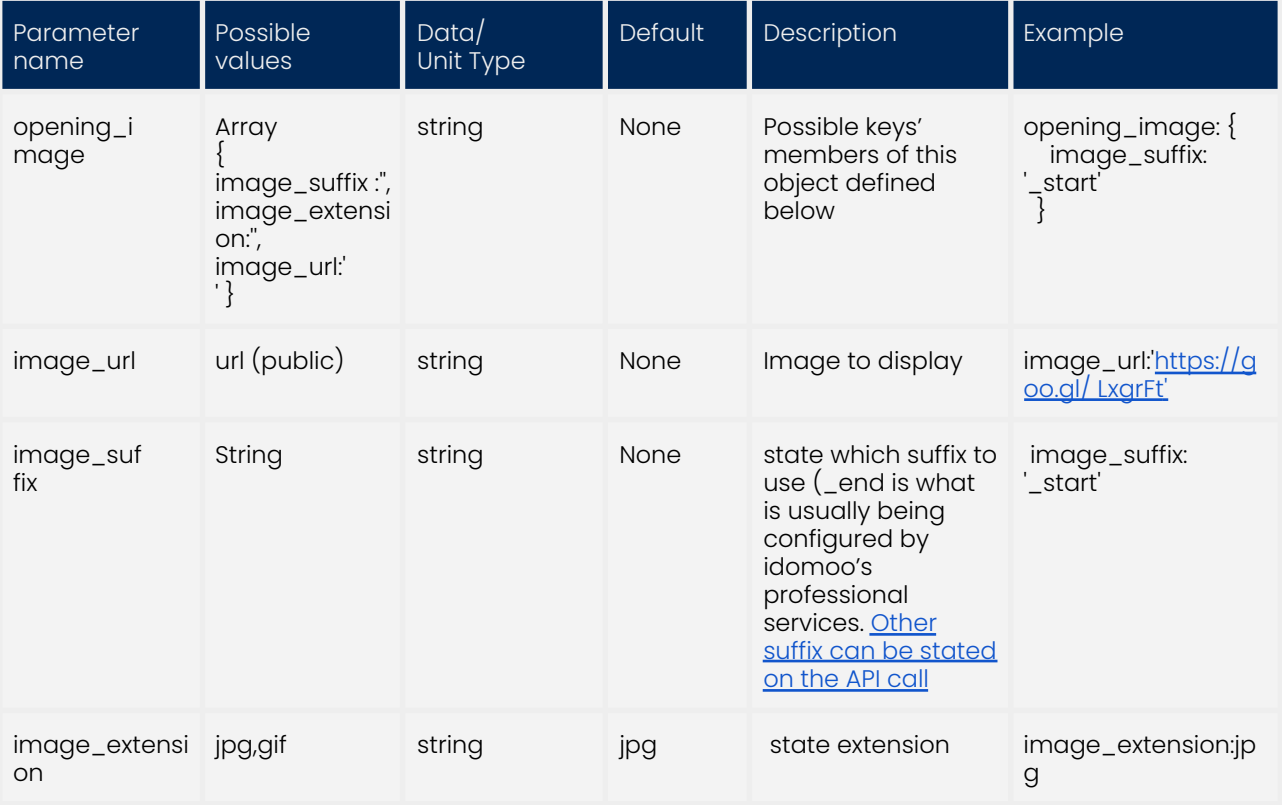

#### <span id="page-11-2"></span>Closing image

Choose which image that will show when the video finishes playing.

"image\_url" is the strongest option, stating this will overwrite other keys.

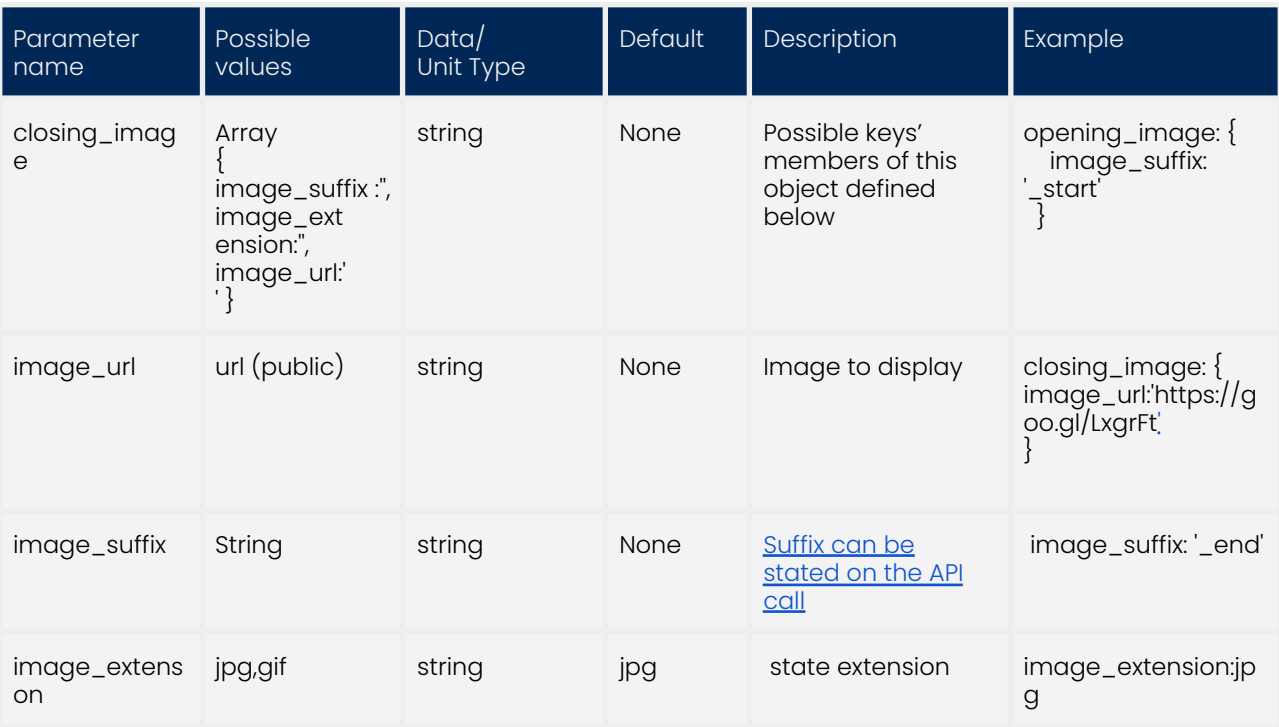

## <span id="page-12-0"></span>Loading gif

Choose if animated gif shown while the video loads

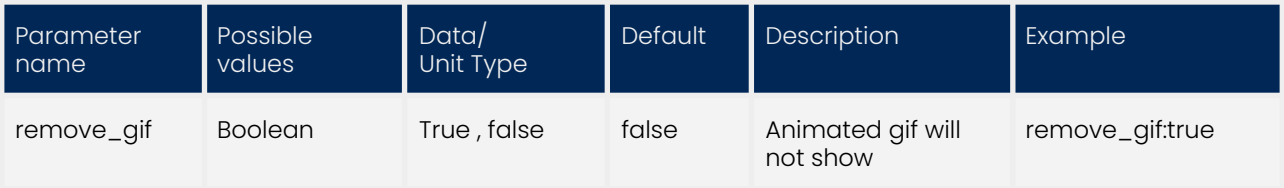

#### <span id="page-12-1"></span>Error message

Replace Idomoo's default error message with your own

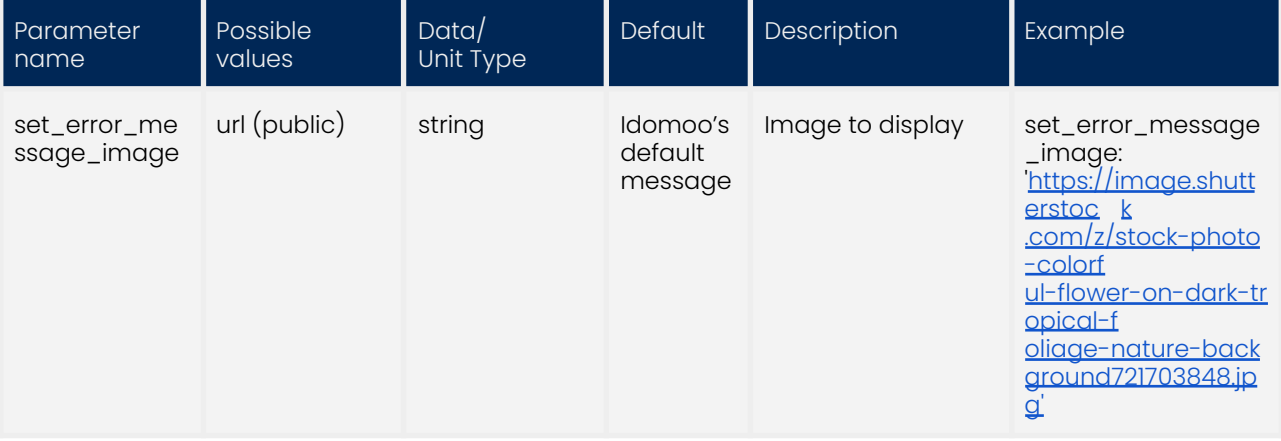

## <span id="page-13-0"></span>Closed Captioning

\* Captions are available for full service users only \*

Add a closed captions button on the player and choose its default and other languages.

If no language is set to default, the video will start playing without captions.

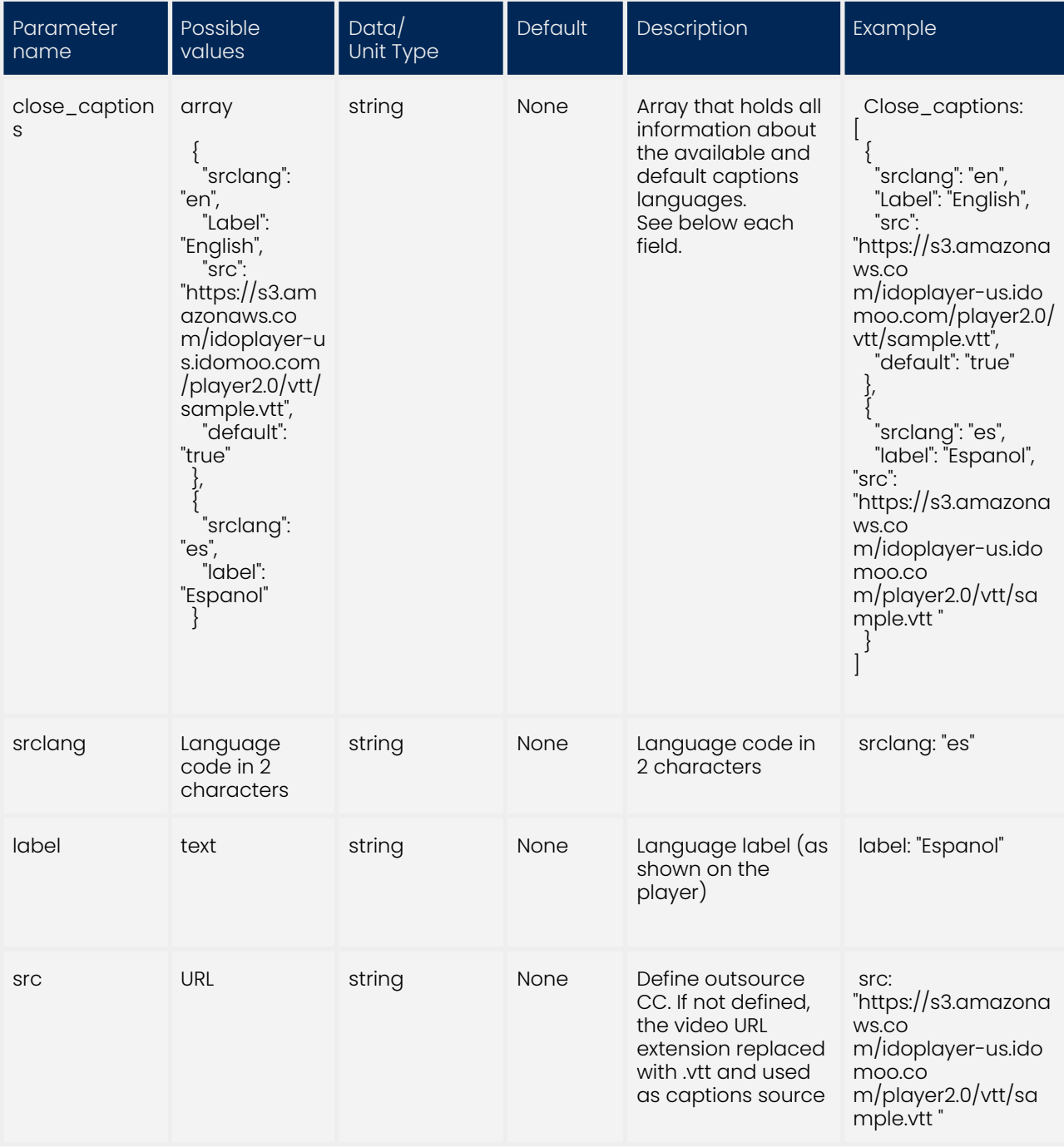

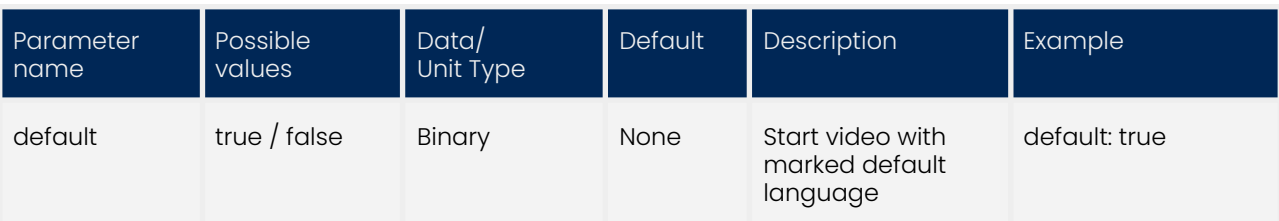

## <span id="page-14-0"></span>Control Bar

Customize player control bar appearance

#### <span id="page-14-1"></span>Control bar position

Control bar position can be at the bottom of the video frame area (Default) or Below the video frame area.

Here is an example of the control bar below the video frame area.

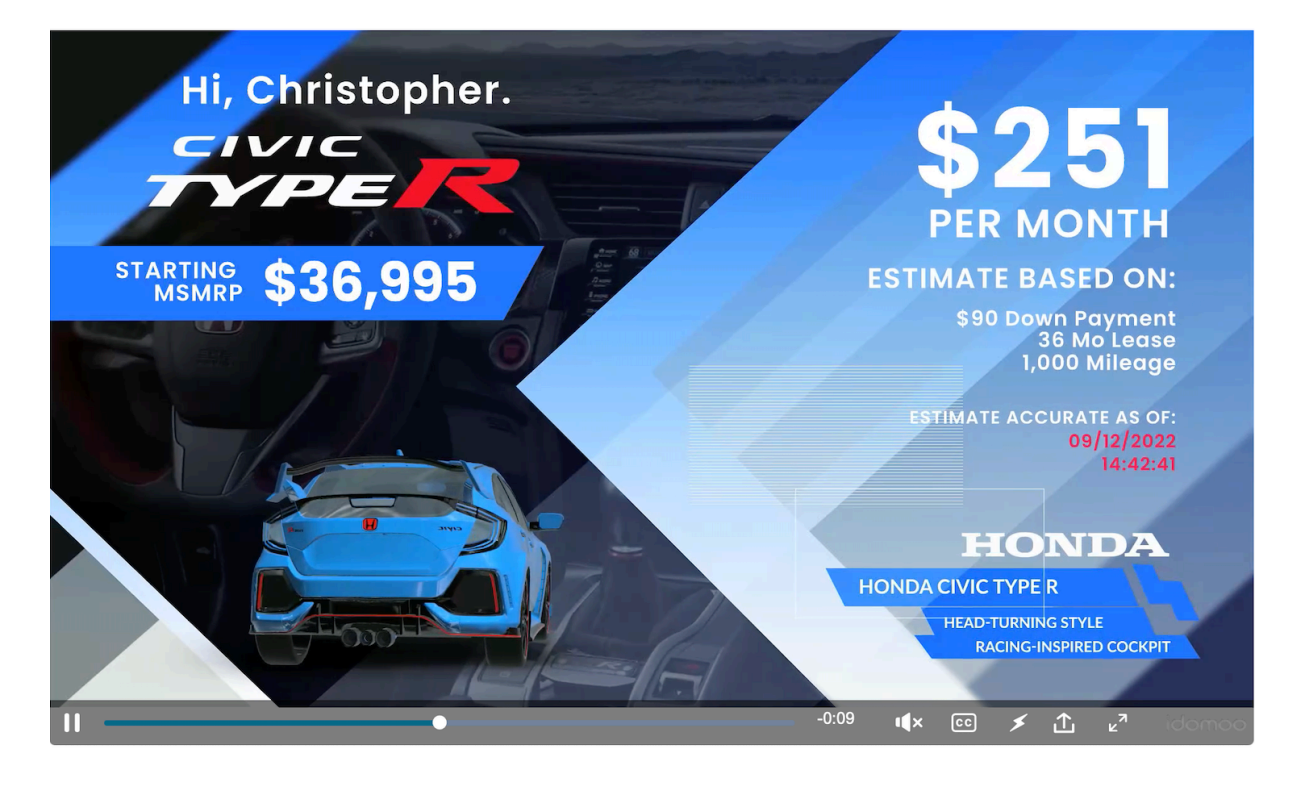

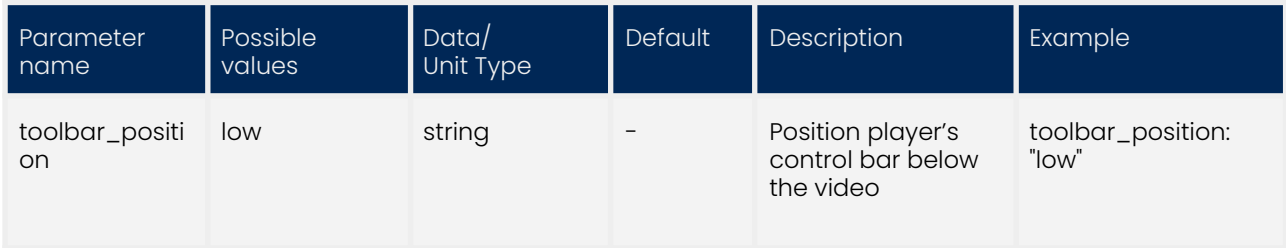

#### <span id="page-15-0"></span>Remove progress bar

Remove progress bar from control bar. This is useful when you do not want users to be able to navigate forward and backward in the video.

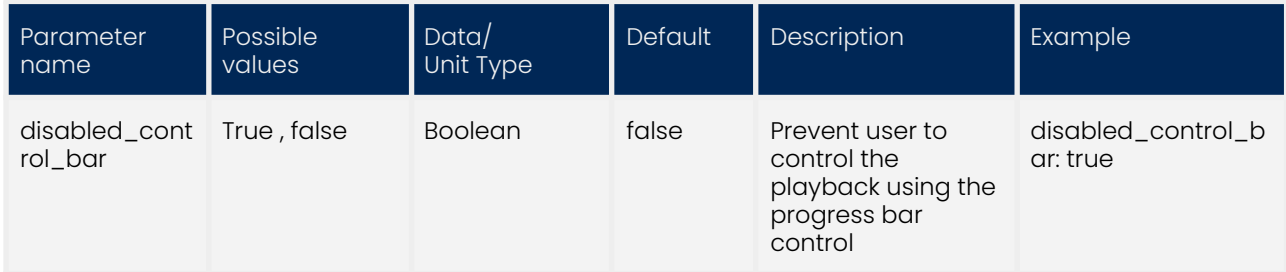

#### <span id="page-15-1"></span>Mobile compact version

Display a control bar which is optimized for the user experience on a narrow device such as a mobile device

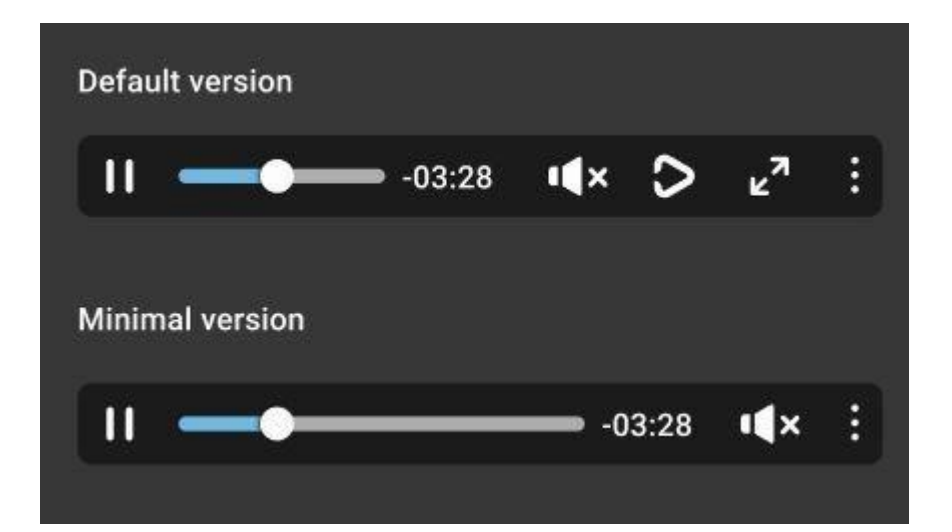

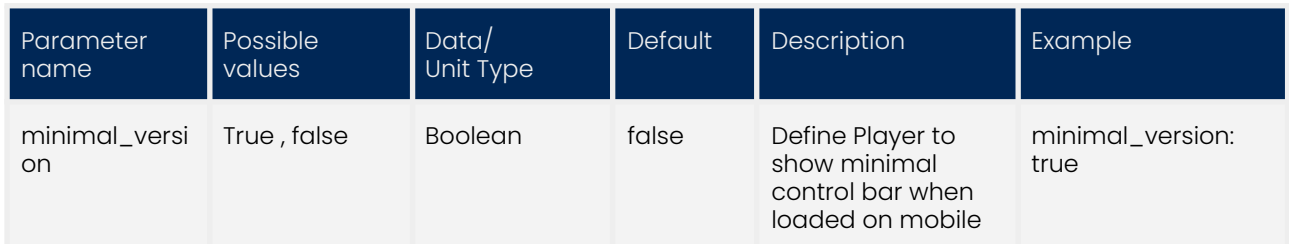

#### <span id="page-15-2"></span>Fade out control bar

Control bar to fade out after 3 seconds in pause mode . When the user will hover on the player it becomes visible again.

This mimics the player's behavior in play mode.

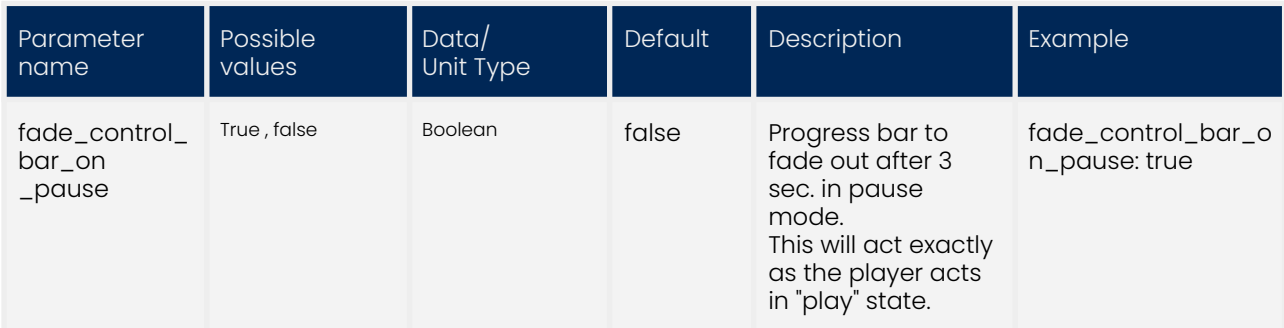

#### Fixed control bar

Control bar to stay always on screen.

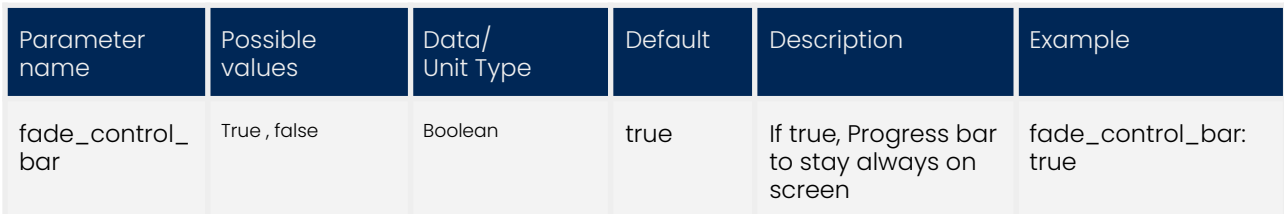

### <span id="page-16-0"></span>Pause / Play on the whole video frame area

Control the player's play / pause behavior by clicking on the whole video frame area.

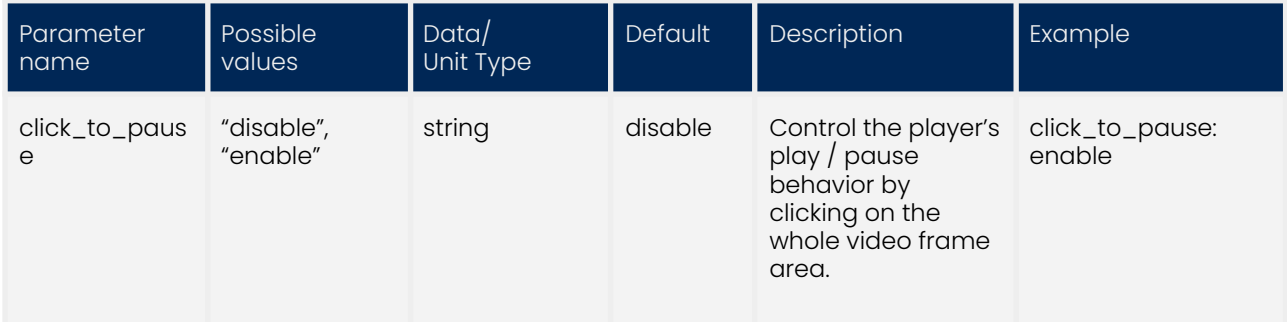